## **Cute PDF Installation Guide**

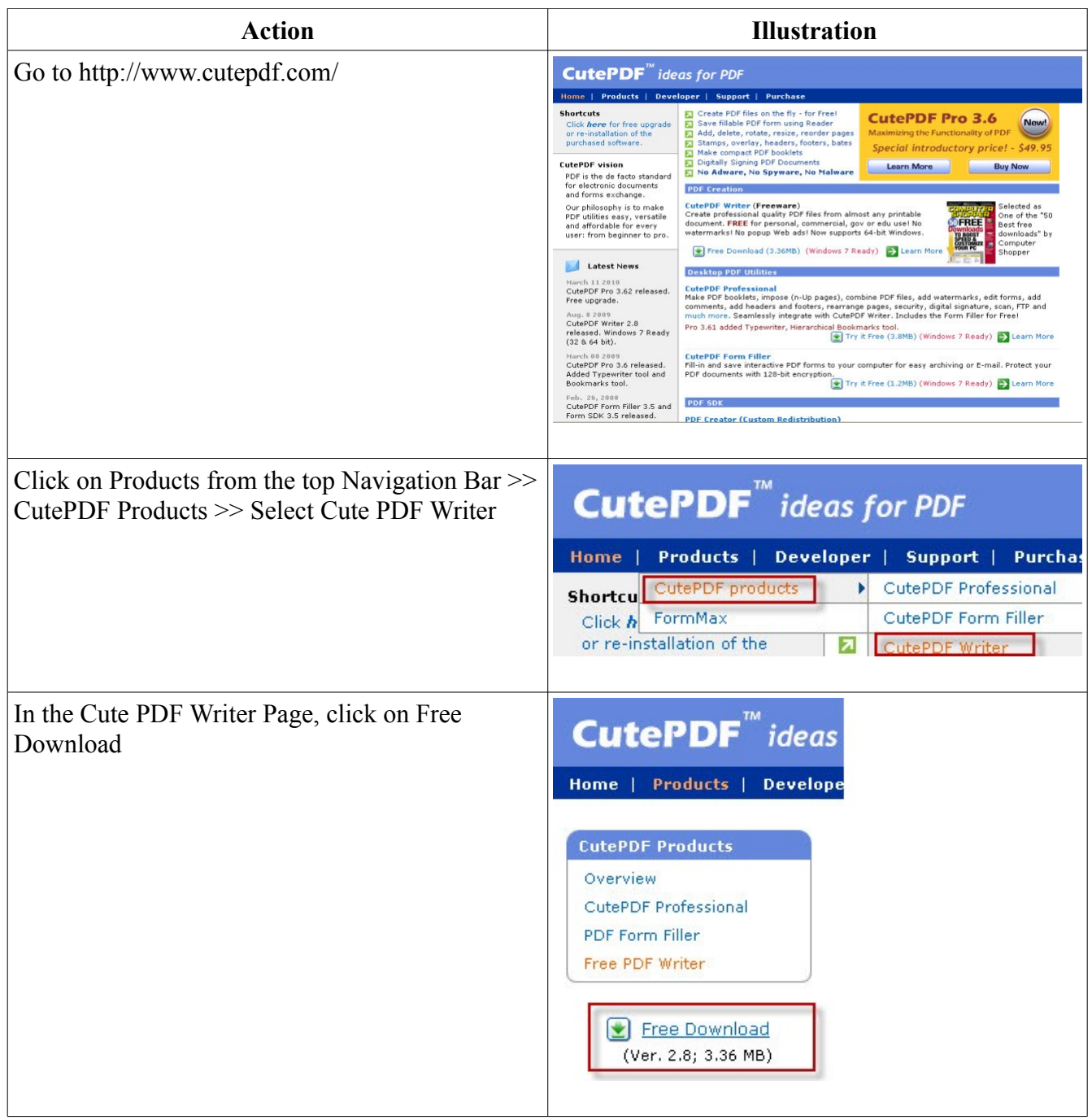

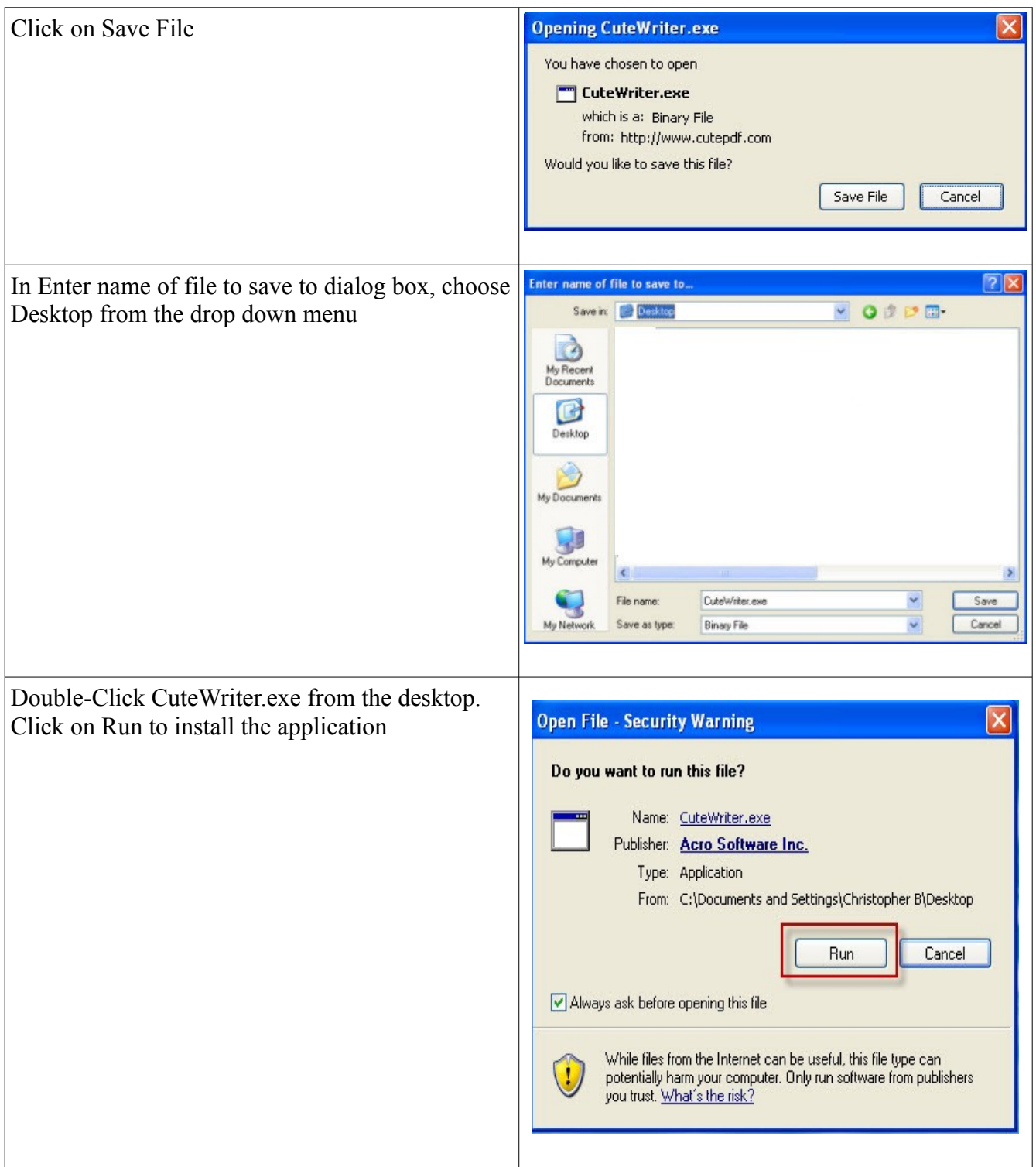

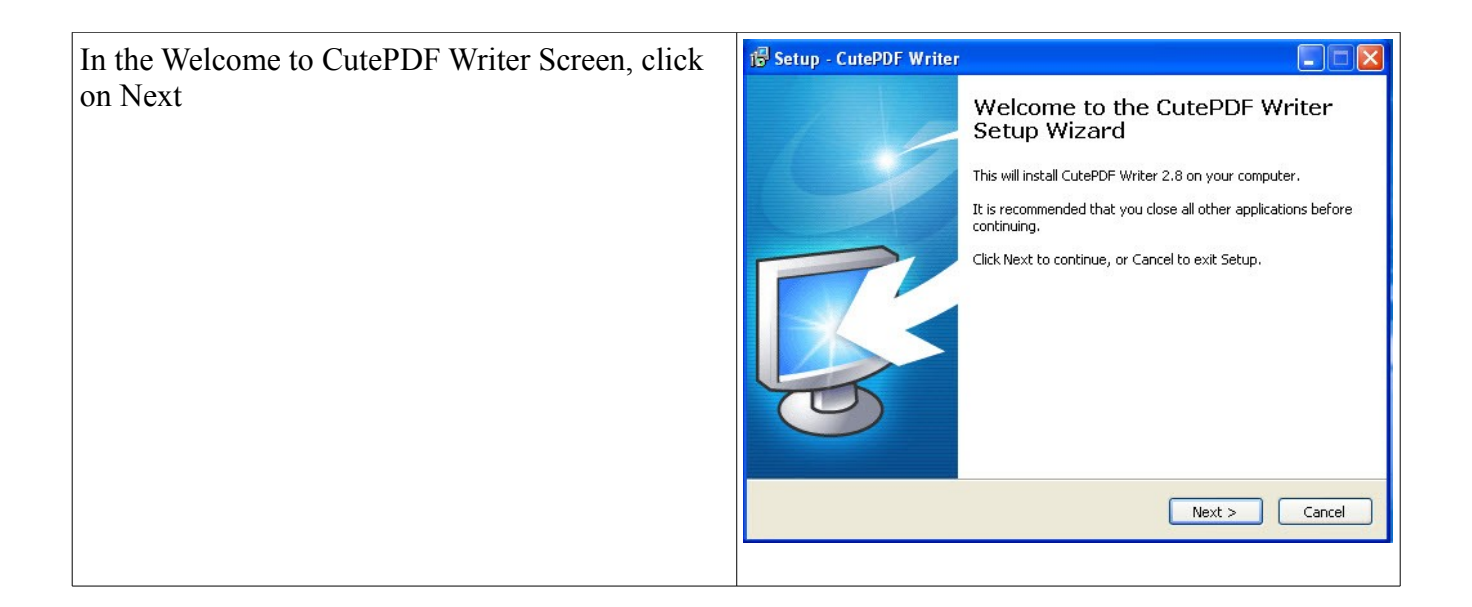

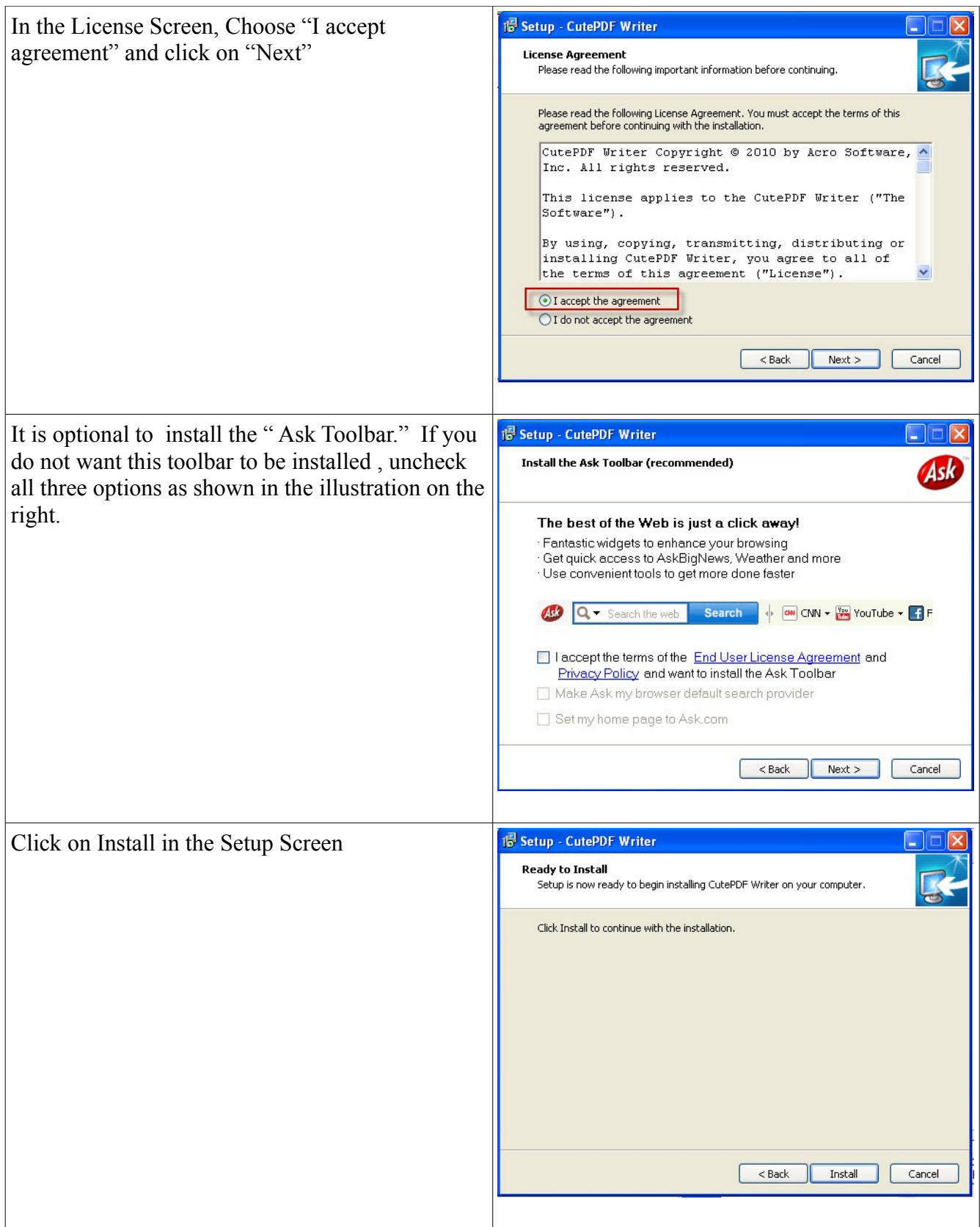

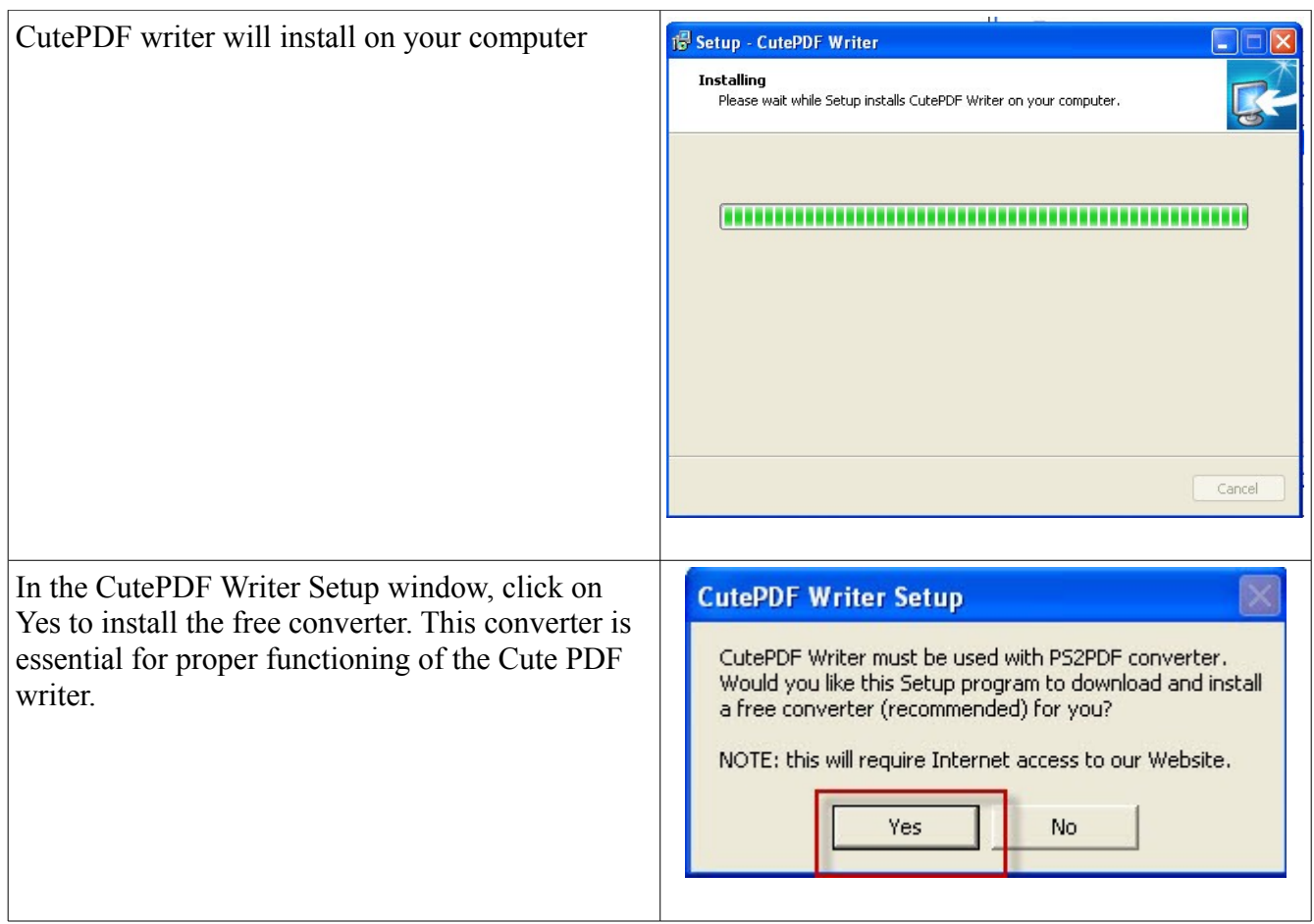

CutePDF Writer also needs a GhostScript 8.5 Lite that installs as part of the converter installation. It is essential for the proper functioning of the CutePDF Writer.

Once CutePDF Writer is installed, it will open the CutePDF Writer "Read Me" page in the browser. Close this page and open CCS Office-Touch. Assigning CutePDF printer to print your payroll in shown in the next step.

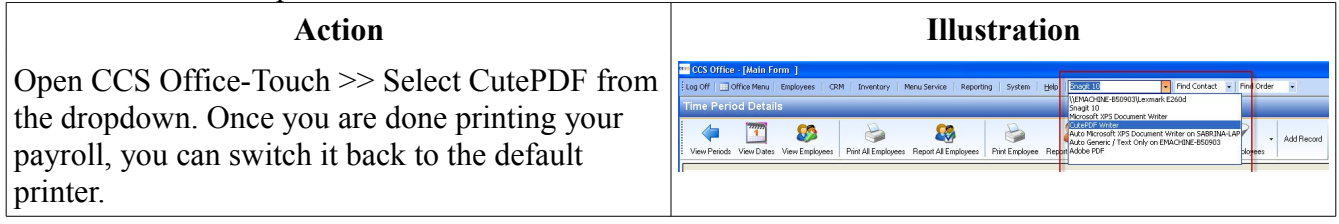